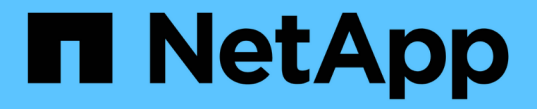

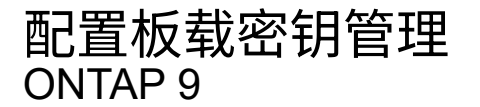

NetApp September 12, 2024

This PDF was generated from https://docs.netapp.com/zh-cn/ontap/encryption-at-rest/enable-onboardkey-management-96-later-nse-task.html on September 12, 2024. Always check docs.netapp.com for the latest.

# 目录

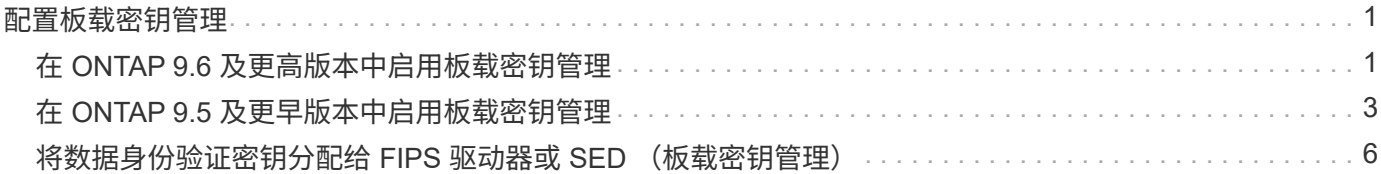

## <span id="page-2-0"></span>配置板载密钥管理

## <span id="page-2-1"></span>在 **ONTAP 9.6** 及更高版本中启用板载密钥管理

您可以使用板载密钥管理器向 FIPS 驱动器或 SED 验证集群节点的身份。板载密钥管理器 是一个内置工具,可从与数据相同的存储系统为节点提供身份验证密钥。板载密钥管理器 符合 FIPS-140-2 1 级标准。

您可以使用板载密钥管理器保护集群用于访问加密数据的密钥。您必须在访问加密卷或自加密磁盘的每个集群上 启用板载密钥管理器。

关于此任务

您必须运行 security key-manager onboard enable 命令。在MetroCluster配置中、您必须运行 security key-manager onboard enable 首先在本地集群上运行 security key-manager onboard sync 在远程集群上、在每个上使用相同的密码短语。

默认情况下,重新启动节点时不需要输入密钥管理器密码短语。除了在MetroCluster中、您可以使用 cc-modeenabled=yes 选项、要求用户在重新启动后输入密码短语。

> 在通用标准模式下启用板载密钥管理器时 (cc-mode-enabled=yes)、系统行为将通过以下方式 进行更改:

• 在通用标准模式下运行时,系统会监控连续失败的集群密码短语尝试。

如果启用了 NetApp 存储加密( NSE ),但在启动时未输入正确的集群密码短语,则系统将 无法向其驱动器进行身份验证并自动重新启动。要更正此问题,您必须在启动提示符处输入 正确的集群密码短语。启动后,对于需要使用集群密码短语作为参数的任何命令,系统最多 允许连续 5 次尝试在 24 小时内正确输入集群密码短语。如果已达到限制(例如,您连续 5 次 未正确输入集群密码短语),则必须等待 24 小时超时期限过后,或者重新启动节点,才能重 置此限制。

• 系统映像更新使用 NetApp RSA-3072 代码签名证书以及 SHA-384 代码签名摘要来检查映像 完整性,而不是使用通常的 NetApp RSA-2048 代码签名证书和 SHA-256 代码签名摘要。

upgrade 命令可通过检查各种数字签名来验证映像内容是否未被更改或损坏。如果验证成功 ,映像更新过程将继续执行下一步;否则,映像更新将失败。有关系统更新的信息,请参见 "`cluster image` " 手册页。

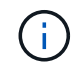

(i)

板载密钥管理器将密钥存储在易失性内存中。系统重新启动或暂停后,易失性内存内容将被清 除。在正常运行条件下,系统暂停后,易失性内存内容将在 30 秒内清除。

开始之前

• 如果将 NSE 与外部密钥管理( KMIP )服务器结合使用,则必须已删除外部密钥管理器数据库。

["](https://docs.netapp.com/zh-cn/ontap/encryption-at-rest/delete-key-management-database-task.html)[从外部密钥管理过](https://docs.netapp.com/zh-cn/ontap/encryption-at-rest/delete-key-management-database-task.html)[渡](https://docs.netapp.com/zh-cn/ontap/encryption-at-rest/delete-key-management-database-task.html)[到板载密钥管理](https://docs.netapp.com/zh-cn/ontap/encryption-at-rest/delete-key-management-database-task.html)["](https://docs.netapp.com/zh-cn/ontap/encryption-at-rest/delete-key-management-database-task.html)

- 您必须是集群管理员才能执行此任务。
- 在配置板载密钥管理器之前,您必须先配置 MetroCluster 环境。

步骤

#### 1. 启动密钥管理器设置命令:

security key-manager onboard enable -cc-mode-enabled yes | no

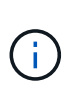

设置 cc-mode-enabled=yes 要求用户在重新启动后输入密钥管理器密码短语。。 - ccmode-enabled 选项在MetroCluster配置中不受支持。 。 security key-manager onboard enable 命令用于替换 security key-manager setup 命令:

以下示例将在 cluster1 上启动密钥管理器设置命令,而无需在每次重新启动后输入密码短语:

cluster1::> security key-manager onboard enable

Enter the cluster-wide passphrase for onboard key management in Vserver "cluster1":: <32..256 ASCII characters long text> Reenter the cluster-wide passphrase: <32..256 ASCII characters long text>

2. 在密码短语提示符处,输入 32 到 256 个字符的密码短语,或者对于 "`cc-mode` " ,输入 64 到 256 个字符 的密码短语。

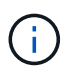

如果指定的 "`cc-mode` " 密码短语少于 64 个字符,则在密钥管理器设置操作再次显示密码短 语提示之前会有五秒的延迟。

- 3. 在密码短语确认提示符处,重新输入密码短语。
- 4. 验证是否已创建身份验证密钥:

security key-manager key query -node node

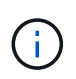

。 security key-manager key query 命令用于替换 security key-manager query key 命令:有关完整的命令语法,请参见手册页。

以下示例将验证是否已为创建身份验证密钥 cluster1:

```
cluster1::> security key-manager key query
       Vserver: cluster1
    Key Manager: onboard
         Node: node1
Key Tag Key The Restored Key Type Restored
------------------------------------ -------- --------
node1 NSE-AK yes
     Key ID:
000000000000000002000000000001000c11b3863f78c2273343d7ec5a67762e00000000
00000000
node1 NSE-AK yes
     Key ID:
000000000000000002000000000001006f4e2513353a674305872a4c9f3bf79700000000
00000000
       Vserver: cluster1
    Key Manager: onboard
         Node: node2
Key Tag Key Type Restored
------------------------------------ -------- --------
node1 NSE-AK yes
     Key ID:
000000000000000002000000000001000c11b3863f78c2273343d7ec5a67762e00000000
00000000
node2 NSE-AK yes
     Key ID:
000000000000000002000000000001006f4e2513353a674305872a4c9f3bf79700000000
00000000
```
#### 完成后

将密码短语复制到存储系统以外的安全位置,以供将来使用。

所有密钥管理信息都会自动备份到集群的复制数据库( RDB )。您还应手动备份此信息,以便在发生灾难时使 用。

## <span id="page-4-0"></span>在 **ONTAP 9.5** 及更早版本中启用板载密钥管理

您可以使用板载密钥管理器向 FIPS 驱动器或 SED 验证集群节点的身份。板载密钥管理器 是一个内置工具,可从与数据相同的存储系统为节点提供身份验证密钥。板载密钥管理器 符合 FIPS-140-2 1 级标准。

您可以使用板载密钥管理器保护集群用于访问加密数据的密钥。您必须在访问加密卷或自加密磁盘的每个集群上 启用板载密钥管理器。

#### 关于此任务

您必须运行 security key-manager setup 命令。

如果您使用的是 MetroCluster 配置,请查看以下准则:

- 在ONTAP 9.5中、必须运行 security key-manager setup 在本地集群上、然后 security keymanager setup -sync-metrocluster-config yes 在远程集群上、在每个上使用相同的密码短语。
- 在ONTAP 9.5之前的版本中、您必须运行 security key-manager setup 在本地集群上、等待大约20 秒、然后运行 security key-manager setup 在远程集群上、在每个上使用相同的密码短语。

默认情况下,重新启动节点时不需要输入密钥管理器密码短语。从ONTAP 9.4开始、您可以使用 -enable-cc -mode yes 选项、要求用户在重新启动后输入密码短语。

对于NVE (如果已设置) -enable-cc-mode yes、使用创建的卷 volume create 和 volume move start 命令会自动加密。适用于 volume create,则无需指定 -encrypt true。适用于 volume move start, 则无需指定 -encrypt-destination true。

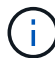

密码短语尝试失败后,必须重新启动节点。

开始之前

• 如果将 NSE 与外部密钥管理( KMIP )服务器结合使用,则必须已删除外部密钥管理器数据库。

["](https://docs.netapp.com/zh-cn/ontap/encryption-at-rest/delete-key-management-database-task.html)[从外部密钥管理过](https://docs.netapp.com/zh-cn/ontap/encryption-at-rest/delete-key-management-database-task.html)[渡](https://docs.netapp.com/zh-cn/ontap/encryption-at-rest/delete-key-management-database-task.html)[到板载密钥管理](https://docs.netapp.com/zh-cn/ontap/encryption-at-rest/delete-key-management-database-task.html)["](https://docs.netapp.com/zh-cn/ontap/encryption-at-rest/delete-key-management-database-task.html)

- 您必须是集群管理员才能执行此任务。
- 在配置板载密钥管理器之前,您必须先配置 MetroCluster 环境。

#### 步骤

1. 启动密钥管理器设置:

```
security key-manager setup -enable-cc-mode yes|no
```
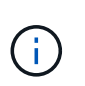

从ONTAP 9.4开始、您可以使用 -enable-cc-mode yes 此选项要求用户在重新启动后输 入密钥管理器密码短语。对于NVE (如果已设置) -enable-cc-mode yes、使用创建的卷 volume create 和 volume move start 命令会自动加密。

以下示例将开始在 cluster1 上设置密钥管理器,而无需在每次重新启动后输入密码短语:

```
cluster1::> security key-manager setup
Welcome to the key manager setup wizard, which will lead you through
the steps to add boot information.
...
Would you like to use onboard key-management? {yes, no} [yes]:
Enter the cluster-wide passphrase: <32..256 ASCII characters long
text>
Reenter the cluster-wide passphrase: <32..256 ASCII characters long
text>
```
- 2. 输入 … yes 在提示符处配置板载密钥管理。
- 3. 在密码短语提示符处,输入 32 到 256 个字符的密码短语,或者对于 "`cc-mode` ",输入 64 到 256 个字符 的密码短语。

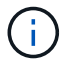

如果指定的 "`cc-mode` " 密码短语少于 64 个字符, 则在密钥管理器设置操作再次显示密码短 语提示之前会有五秒的延迟。

- 4. 在密码短语确认提示符处,重新输入密码短语。
- 5. 验证是否已为所有节点配置密钥:

security key-manager key show

有关完整的命令语法,请参见手册页。

```
cluster1::> security key-manager key show
Node: node1
Key Store: onboard
Key ID Used By New York and the Use of the Used By New York and the Used By New York and the Used By
                  ----------------------------------------------------------------
--------
0000000000000000020000000000010059851742AF2703FC91369B7DB47C4722 NSE-AK
000000000000000002000000000001008C07CC0AF1EF49E0105300EFC83004BF NSE-AK
Node: node2
Key Store: onboard
Key ID Used By New York and the Use of the Used By New York and the Used By New York and the Used By
                    ----------------------------------------------------------------
--------
0000000000000000020000000000010059851742AF2703FC91369B7DB47C4722 NSE-AK
000000000000000002000000000001008C07CC0AF1EF49E0105300EFC83004BF NSE-AK
```
#### 完成后

所有密钥管理信息都会自动备份到集群的复制数据库( RDB )。

配置板载密钥管理器密码短语时,您还应手动将信息备份到存储系统以外的安全位置,以便在发生灾难时使用。 请参见 ["](https://docs.netapp.com/zh-cn/ontap/encryption-at-rest/backup-key-management-information-manual-task.html)[手动](https://docs.netapp.com/zh-cn/ontap/encryption-at-rest/backup-key-management-information-manual-task.html)[备](https://docs.netapp.com/zh-cn/ontap/encryption-at-rest/backup-key-management-information-manual-task.html)[份板载密钥管理信息](https://docs.netapp.com/zh-cn/ontap/encryption-at-rest/backup-key-management-information-manual-task.html)["](https://docs.netapp.com/zh-cn/ontap/encryption-at-rest/backup-key-management-information-manual-task.html)。

### <span id="page-7-0"></span>将数据身份验证密钥分配给 **FIPS** 驱动器或 **SED** (板载密钥管理 )

您可以使用 storage encryption disk modify 用于将数据身份验证密钥分配 给FIPS驱动器或SED的命令。集群节点使用此密钥访问驱动器上的数据。

关于此任务

只有当自加密驱动器的身份验证密钥 ID 设置为非默认值时,才会保护其免遭未经授权的访问。密钥 ID 为 0x0 的制造商安全 ID ( MSID )是 SAS 驱动器的标准默认值。对于 NVMe 驱动器,标准默认值为空密钥,表示为 空密钥 ID 。将密钥 ID 分配给自加密驱动器时,系统会将其身份验证密钥 ID 更改为非默认值。

开始之前

您必须是集群管理员才能执行此任务。

步骤

1. 将数据身份验证密钥分配给 FIPS 驱动器或 SED :

storage encryption disk modify -disk *disk\_ID* -data-key-id *key\_ID*

有关完整的命令语法,请参见命令手册页。

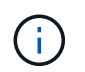

您可以使用 security key-manager key query -key-type NSE-AK 用于查看密钥ID 的命令。

cluster1::> storage encryption disk modify -disk 0.10.\* -data-key-id 0000000000000000020000000000010019215b9738bc7b43d4698c80246db1f4

Info: Starting modify on 14 disks. View the status of the operation by using the storage encryption disk show-status command.

#### 2. 验证是否已分配身份验证密钥:

storage encryption disk show

有关完整的命令语法,请参见手册页。

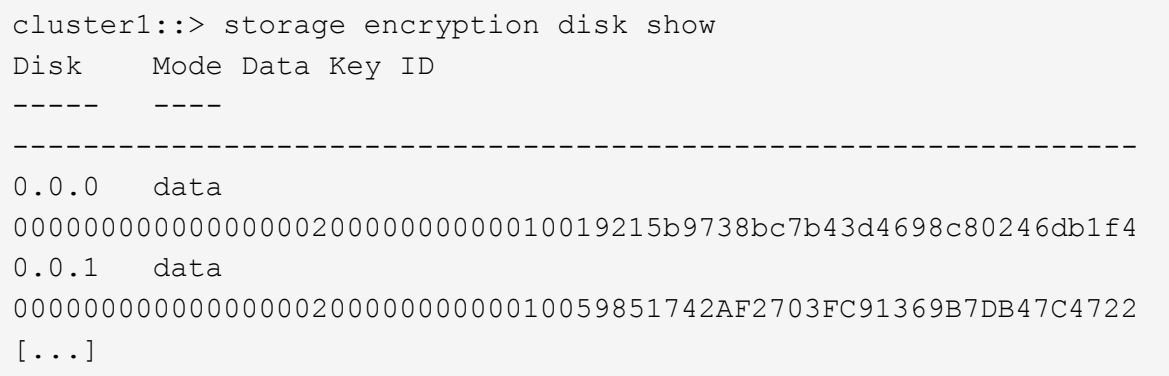

#### 版权信息

版权所有 © 2024 NetApp, Inc.。保留所有权利。中国印刷。未经版权所有者事先书面许可,本文档中受版权保 护的任何部分不得以任何形式或通过任何手段(图片、电子或机械方式,包括影印、录音、录像或存储在电子检 索系统中)进行复制。

从受版权保护的 NetApp 资料派生的软件受以下许可和免责声明的约束:

本软件由 NetApp 按"原样"提供,不含任何明示或暗示担保,包括但不限于适销性以及针对特定用途的适用性的 隐含担保,特此声明不承担任何责任。在任何情况下,对于因使用本软件而以任何方式造成的任何直接性、间接 性、偶然性、特殊性、惩罚性或后果性损失(包括但不限于购买替代商品或服务;使用、数据或利润方面的损失 ;或者业务中断),无论原因如何以及基于何种责任理论,无论出于合同、严格责任或侵权行为(包括疏忽或其 他行为),NetApp 均不承担责任,即使已被告知存在上述损失的可能性。

NetApp 保留在不另行通知的情况下随时对本文档所述的任何产品进行更改的权利。除非 NetApp 以书面形式明 确同意,否则 NetApp 不承担因使用本文档所述产品而产生的任何责任或义务。使用或购买本产品不表示获得 NetApp 的任何专利权、商标权或任何其他知识产权许可。

本手册中描述的产品可能受一项或多项美国专利、外国专利或正在申请的专利的保护。

有限权利说明:政府使用、复制或公开本文档受 DFARS 252.227-7013(2014 年 2 月)和 FAR 52.227-19 (2007 年 12 月)中"技术数据权利 — 非商用"条款第 (b)(3) 条规定的限制条件的约束。

本文档中所含数据与商业产品和/或商业服务(定义见 FAR 2.101)相关,属于 NetApp, Inc. 的专有信息。根据 本协议提供的所有 NetApp 技术数据和计算机软件具有商业性质,并完全由私人出资开发。 美国政府对这些数 据的使用权具有非排他性、全球性、受限且不可撤销的许可,该许可既不可转让,也不可再许可,但仅限在与交 付数据所依据的美国政府合同有关且受合同支持的情况下使用。除本文档规定的情形外,未经 NetApp, Inc. 事先 书面批准,不得使用、披露、复制、修改、操作或显示这些数据。美国政府对国防部的授权仅限于 DFARS 的第 252.227-7015(b)(2014 年 2 月)条款中明确的权利。

商标信息

NetApp、NetApp 标识和 <http://www.netapp.com/TM> 上所列的商标是 NetApp, Inc. 的商标。其他公司和产品名 称可能是其各自所有者的商标。